## TRAVERSA RIDE 360

## PARENT INSTRUCTIONS - **STUDENT ID REQUIRED**

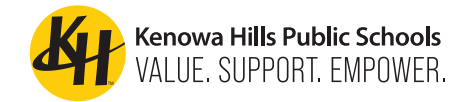

Go to: https://qrco.de/be6AvB

- 1. Click "Register" to sign up
- 2. Create a New Account

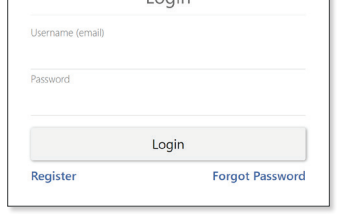

 $I$  orin

3. After registering, a confirmation will be sent to your email. To complete your registration, follow the link in that email. It may take a few minutes for the email to come through.

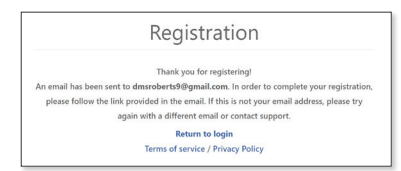

4. You will receive a message when your registration is complete. Follow the instructions in the email to verify your account and continue to login after verification.

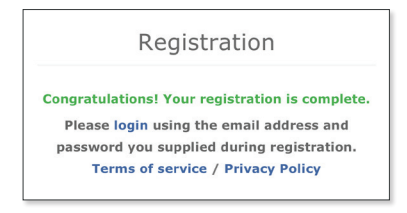

5. After logging back into the program, you will receive a pop-up to link your student(s) to your account. Click "Find Student" and enter your student's School ID Number.

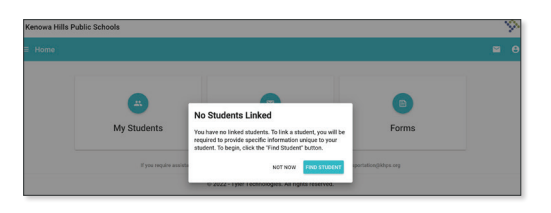

You now have access to your student's bus stop information in real time!

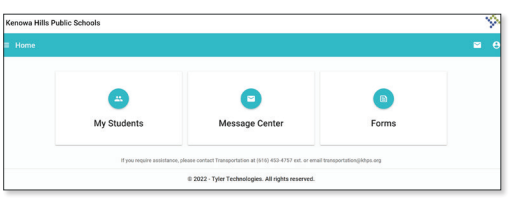

## VIA WEBSITE VIA MOBILE APP

1. Search the App store for **Traversa Ride 360** and download the app to your mobile device.

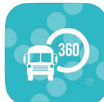

2. Once downloaded, open the app on your mobile device.

3. Next, you'll be asked to search for your school district - find Kenowa Hills Public Schools.

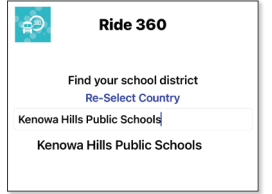

4. You'll now be presented with a login page. If you haven't already logged in on the website, click "Register."

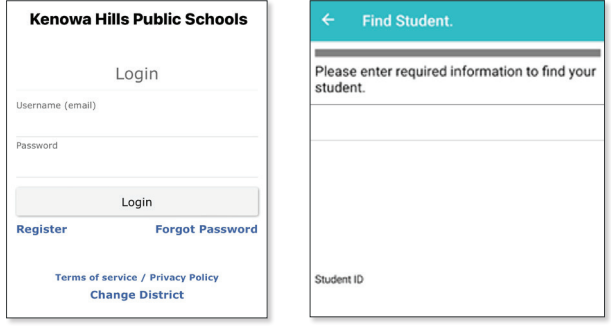

5. To register, enter your email address, along with your password and your name.

6. After registering, you'll receive an email confirmation. Follow the provided link to verify your email.

7. Go back to the app on your mobile device and login. Then, add your student(s) by going to "My Student" and choosing the "+" button. Enter your School Student's ID Number.

8. When all children are added, you can then view transportation information for each of your children.

9. If you'd like to share a student link with another person, go to "My Students" and either long-press for Android, or left-swipe for iOS:

Choose which students to share, then enter the email address of the person you'd like to share with. That person will receive a confirmation email, which will then automatically link the student to that user. They will be required to register with Ride 360, if they haven't already done so.

*Note: Routing information may change daily, especially early in the school year!*